# myDSV - Guide

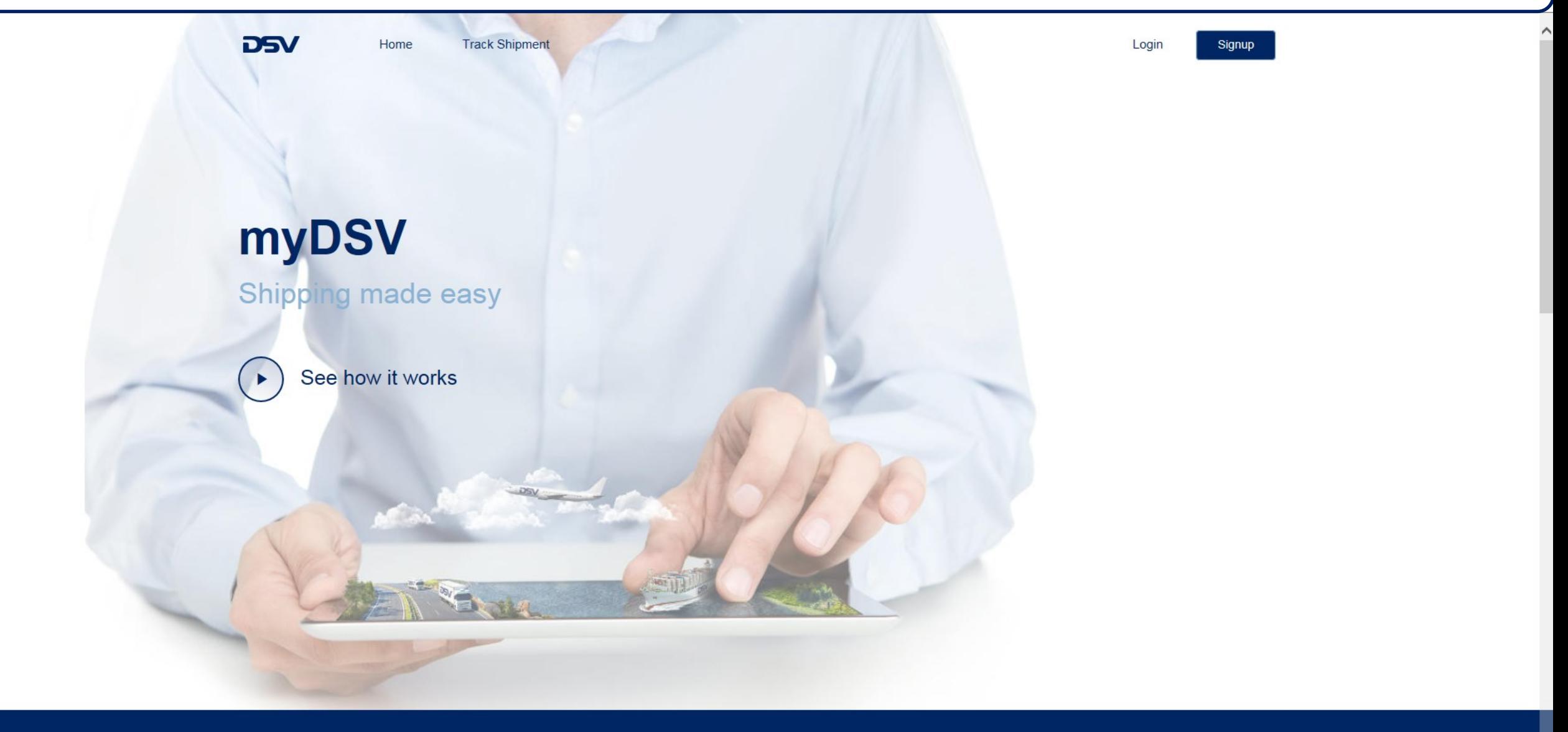

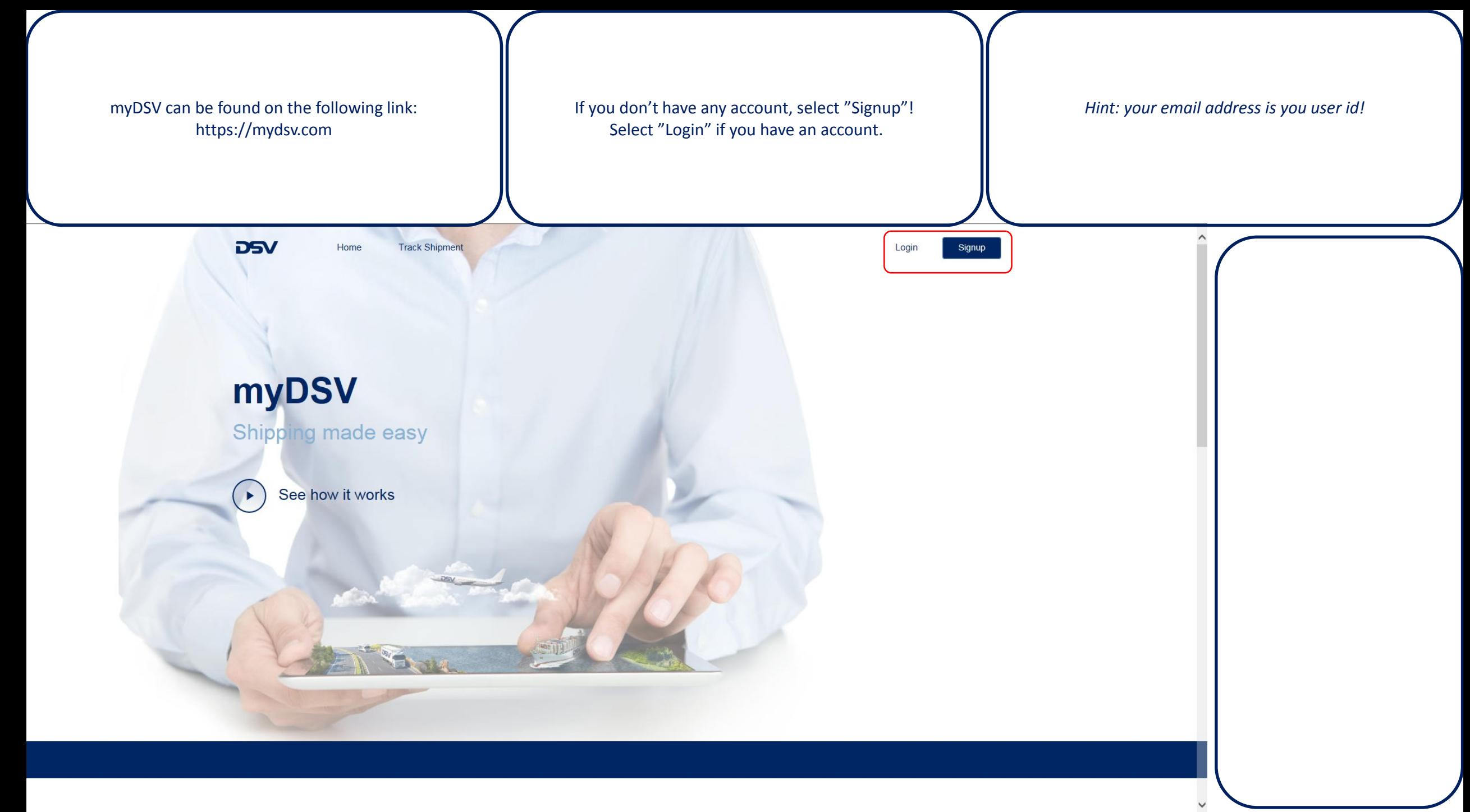

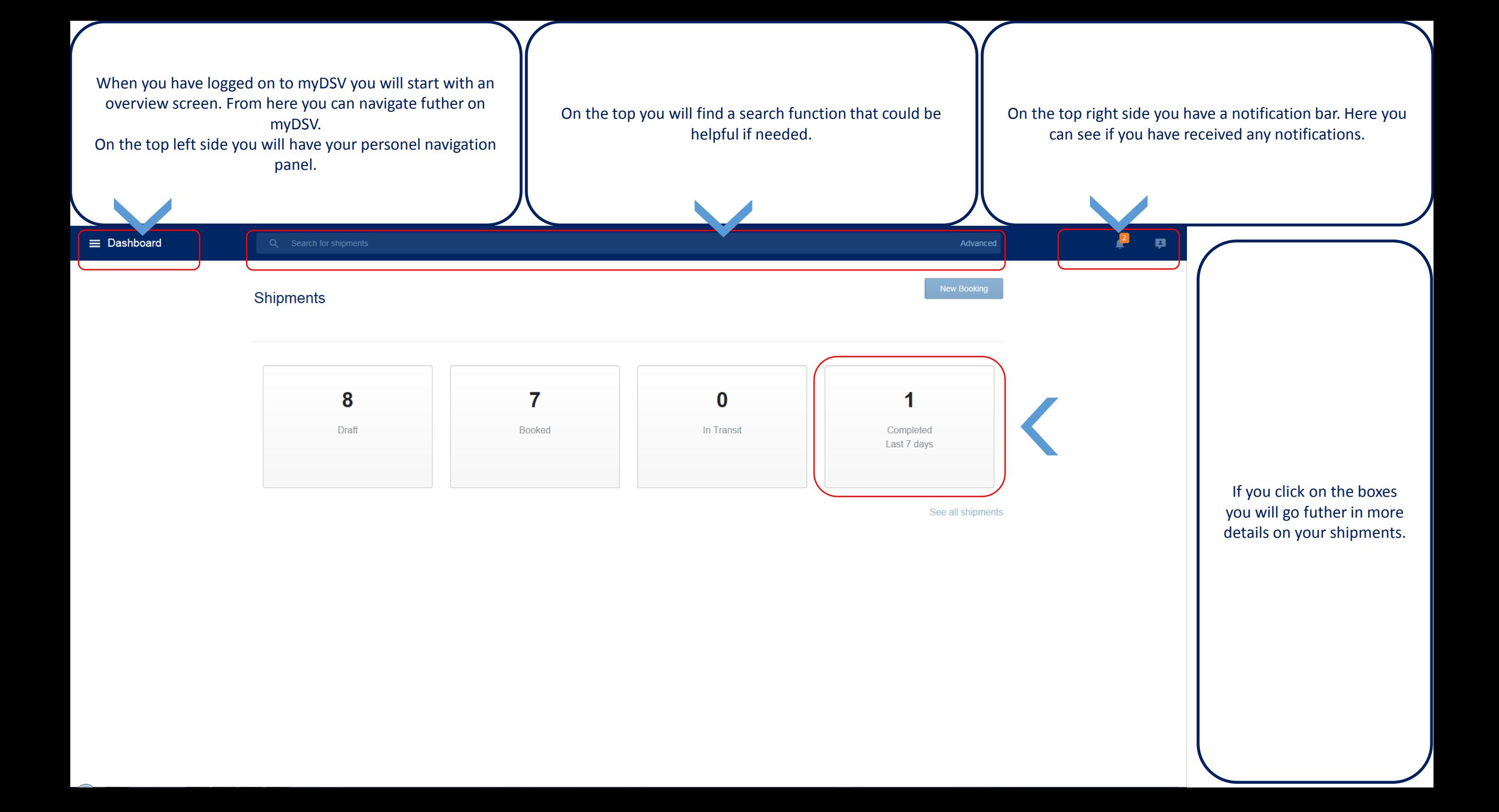

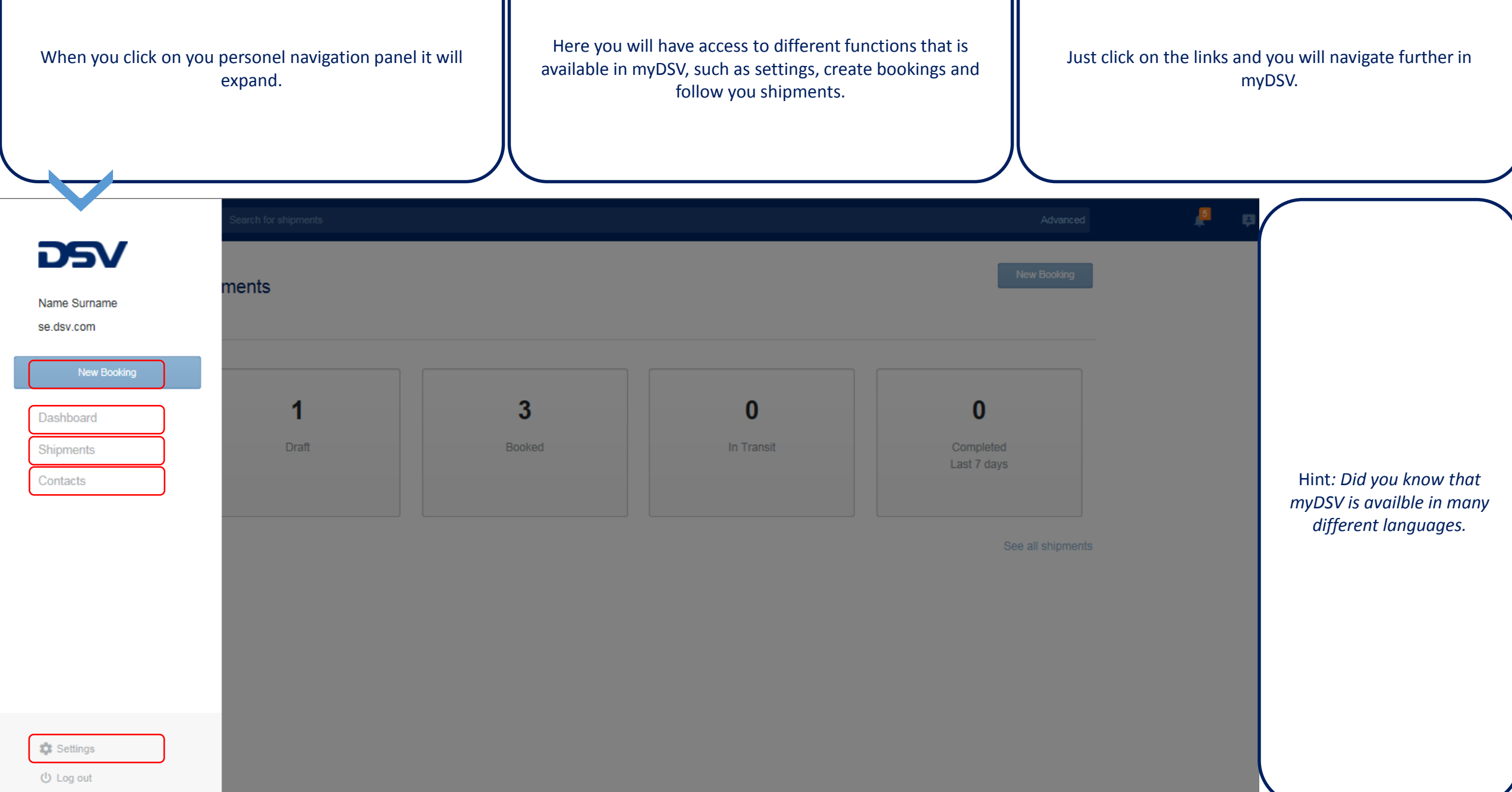

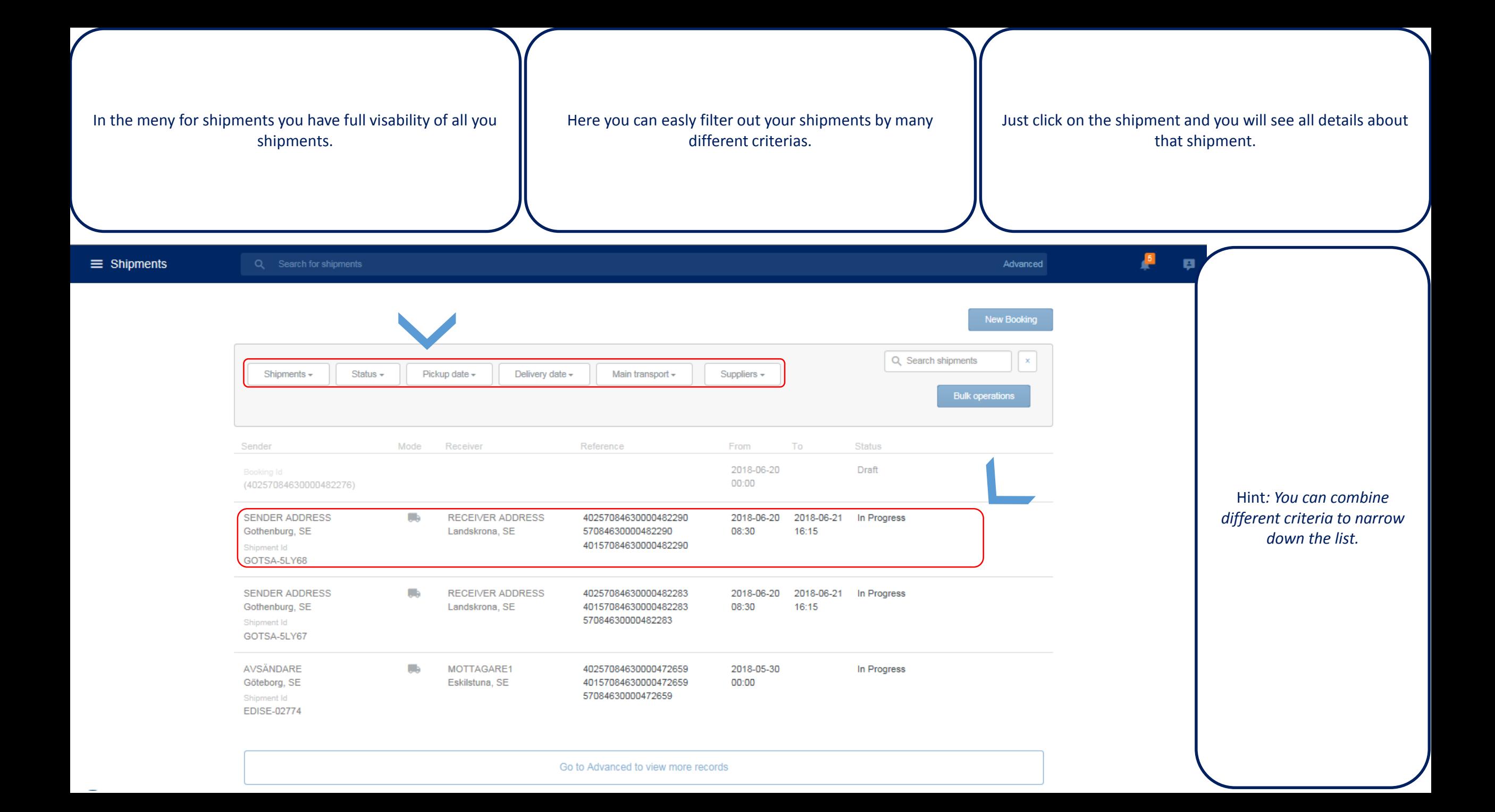

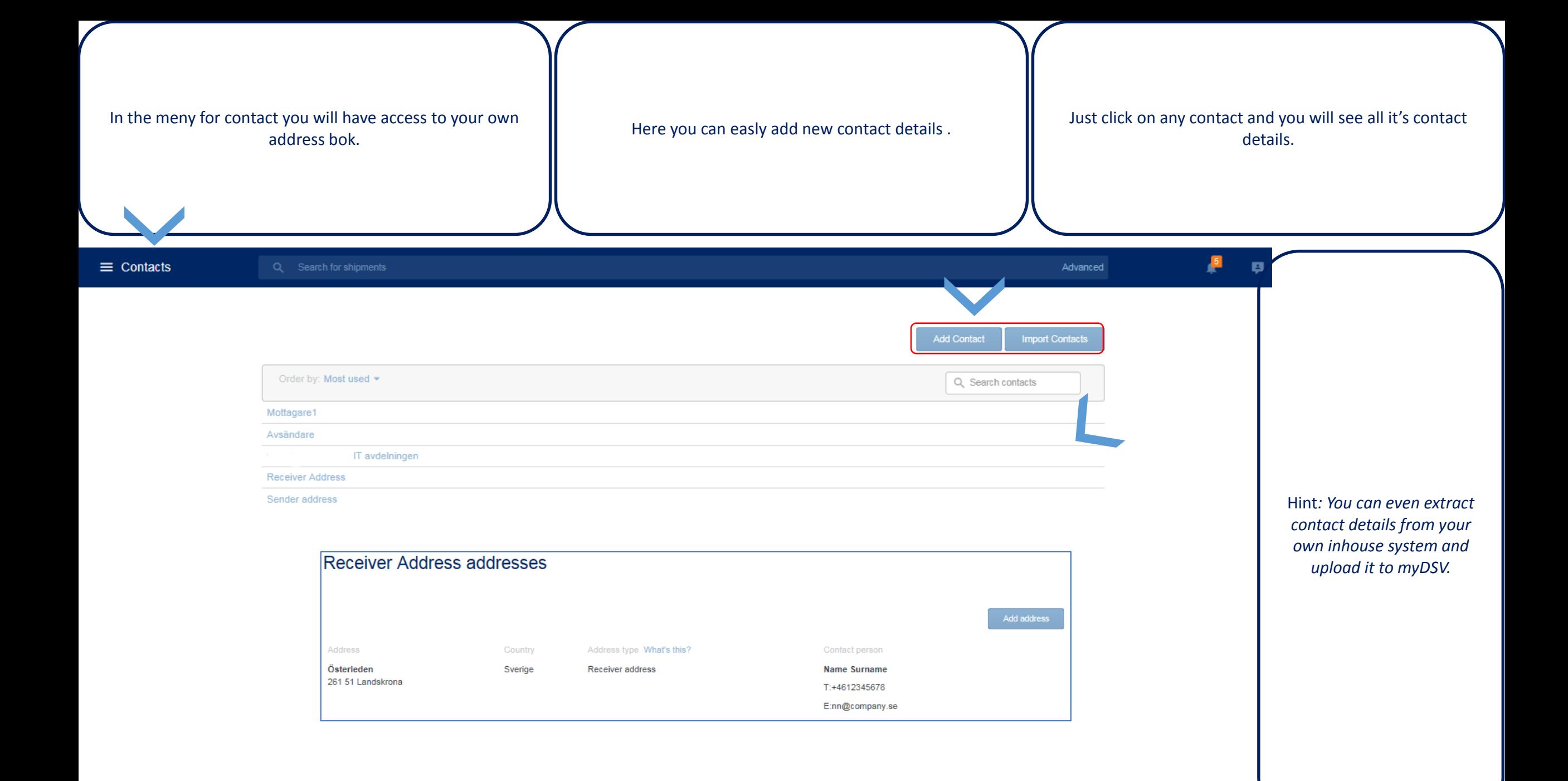

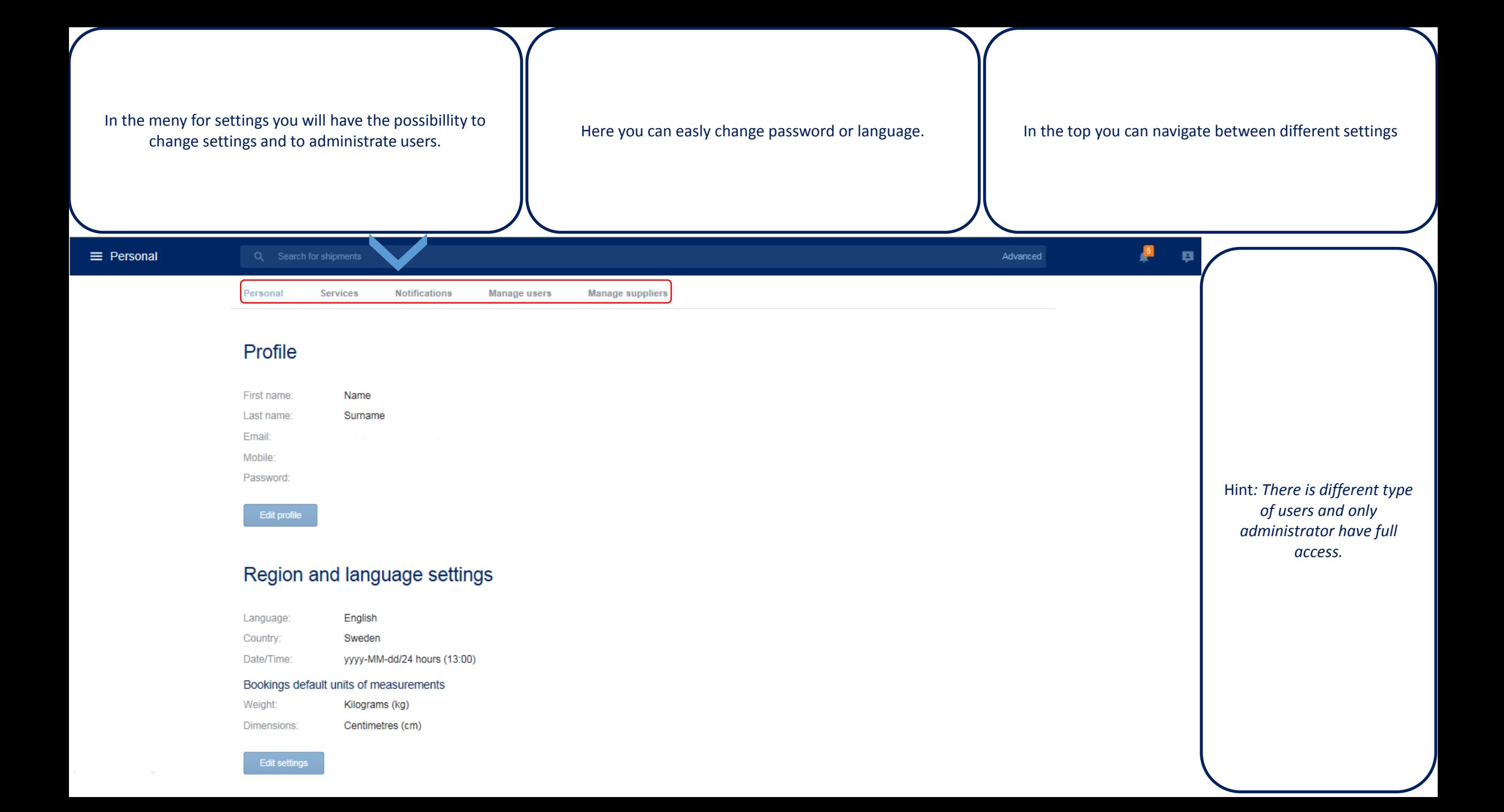

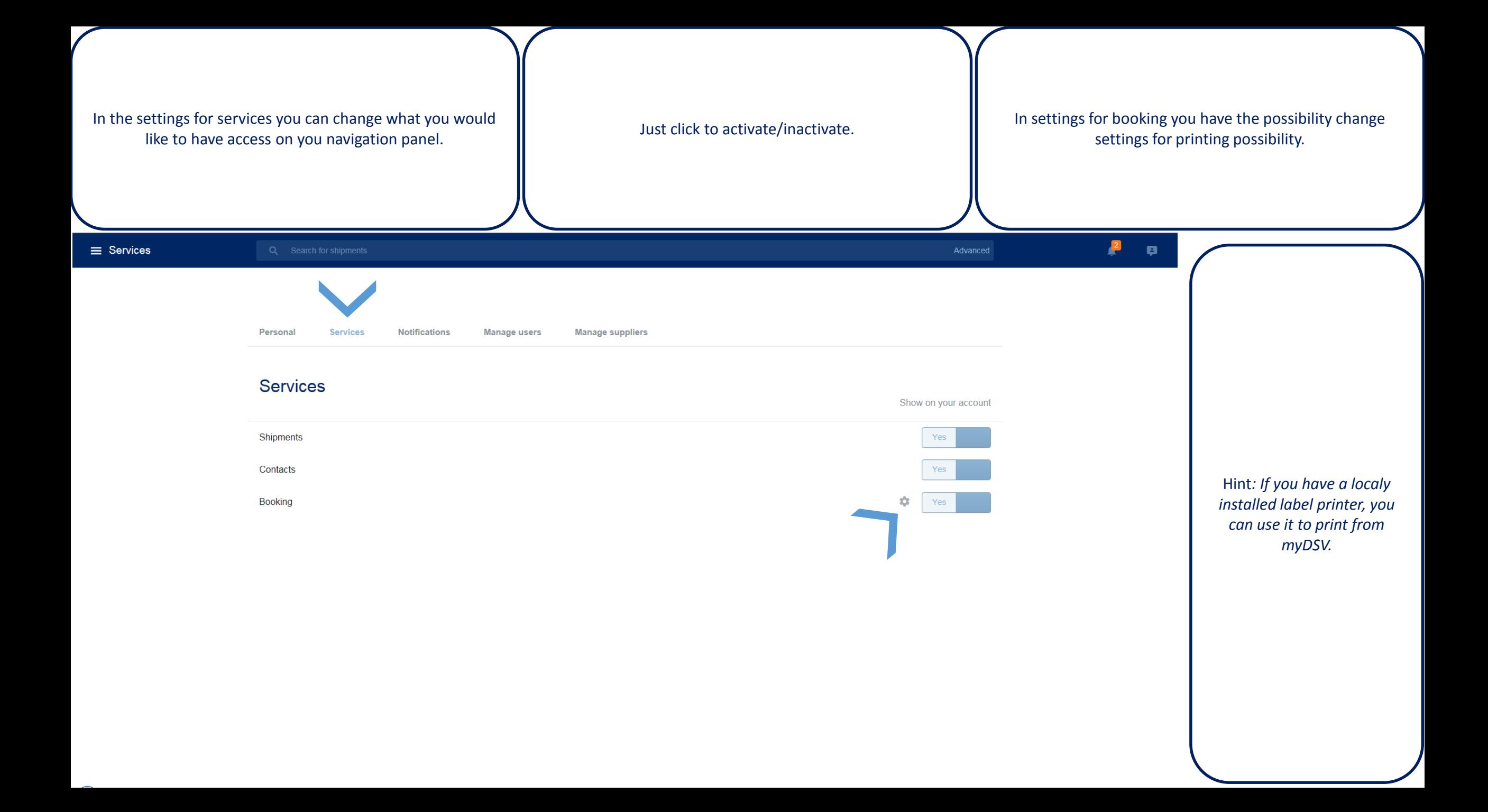

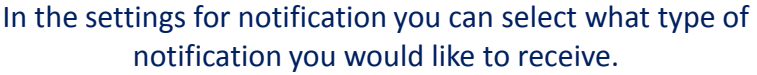

of  $\parallel$  Here you can select different notification method.  $\parallel$  Or even combine different notification methods.

 $\sqrt{2}$ 

 $\mathbf{p}$ 

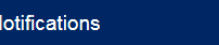

 $\equiv$  N

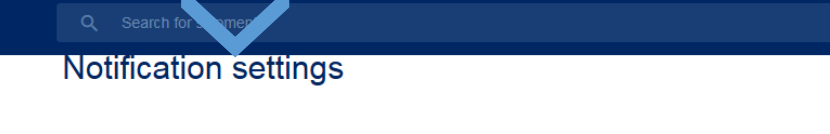

Email: SMS:

#### Subscribe to notification

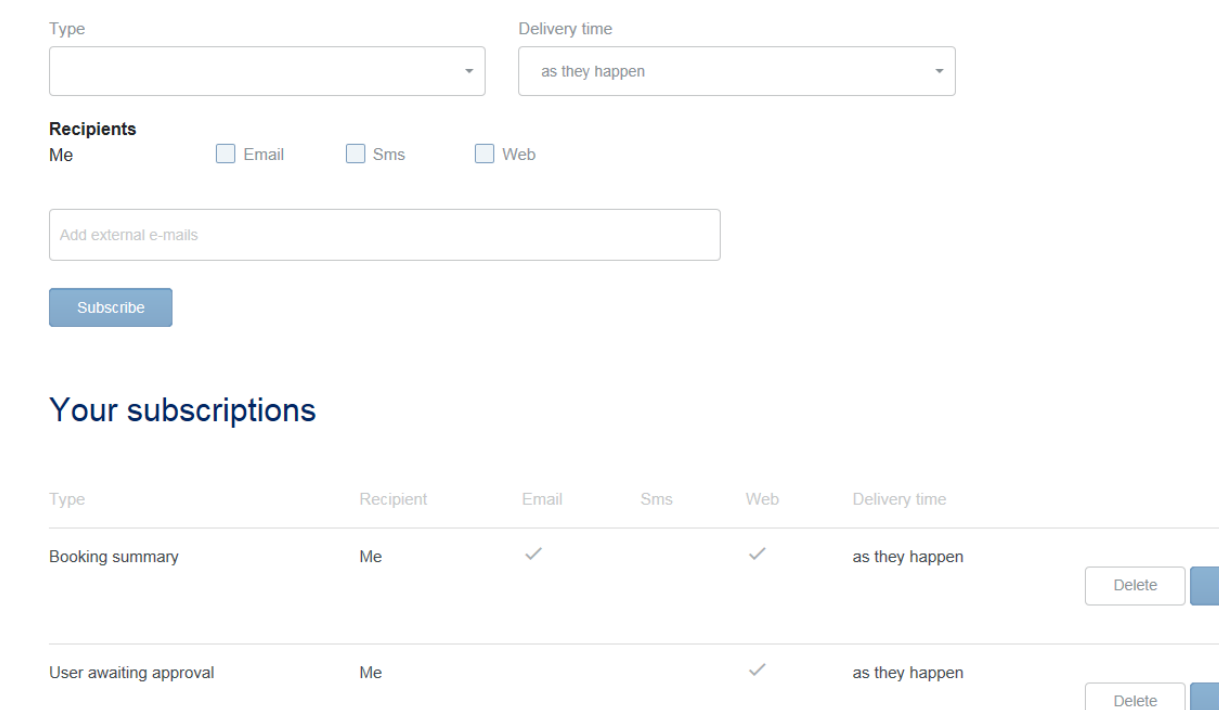

Hint*: Make sure you have correct contact details so you don't miss any importent information.*

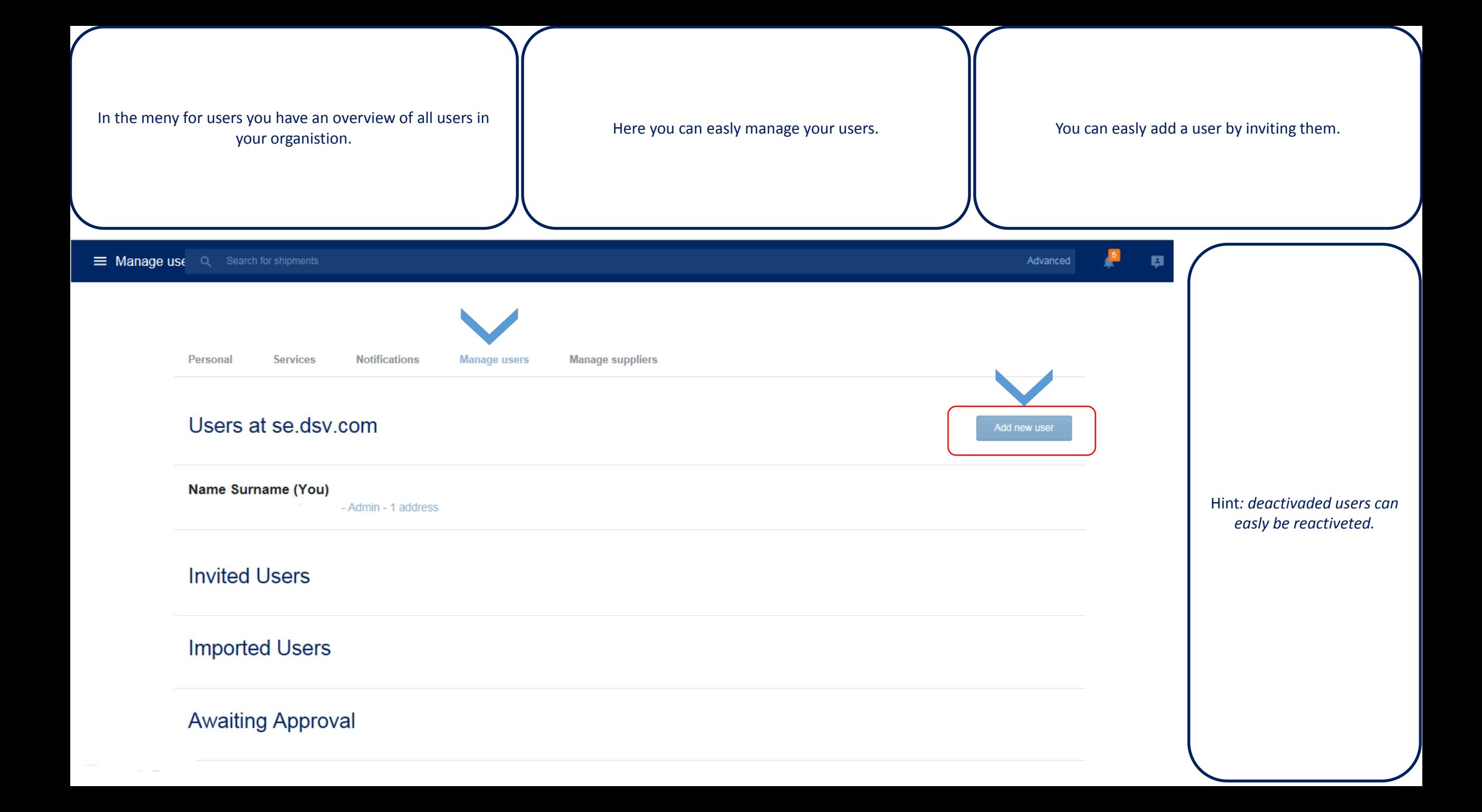

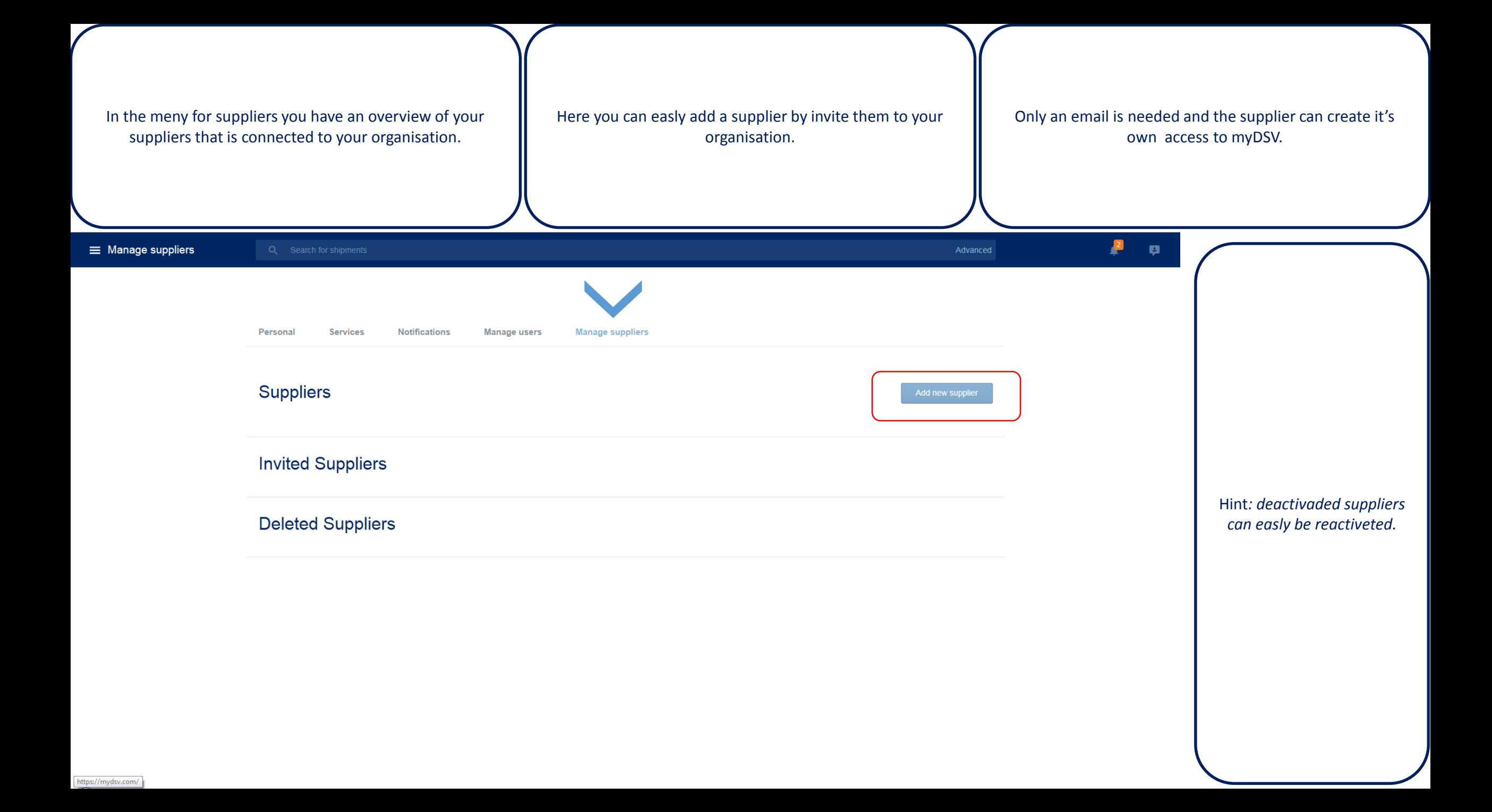

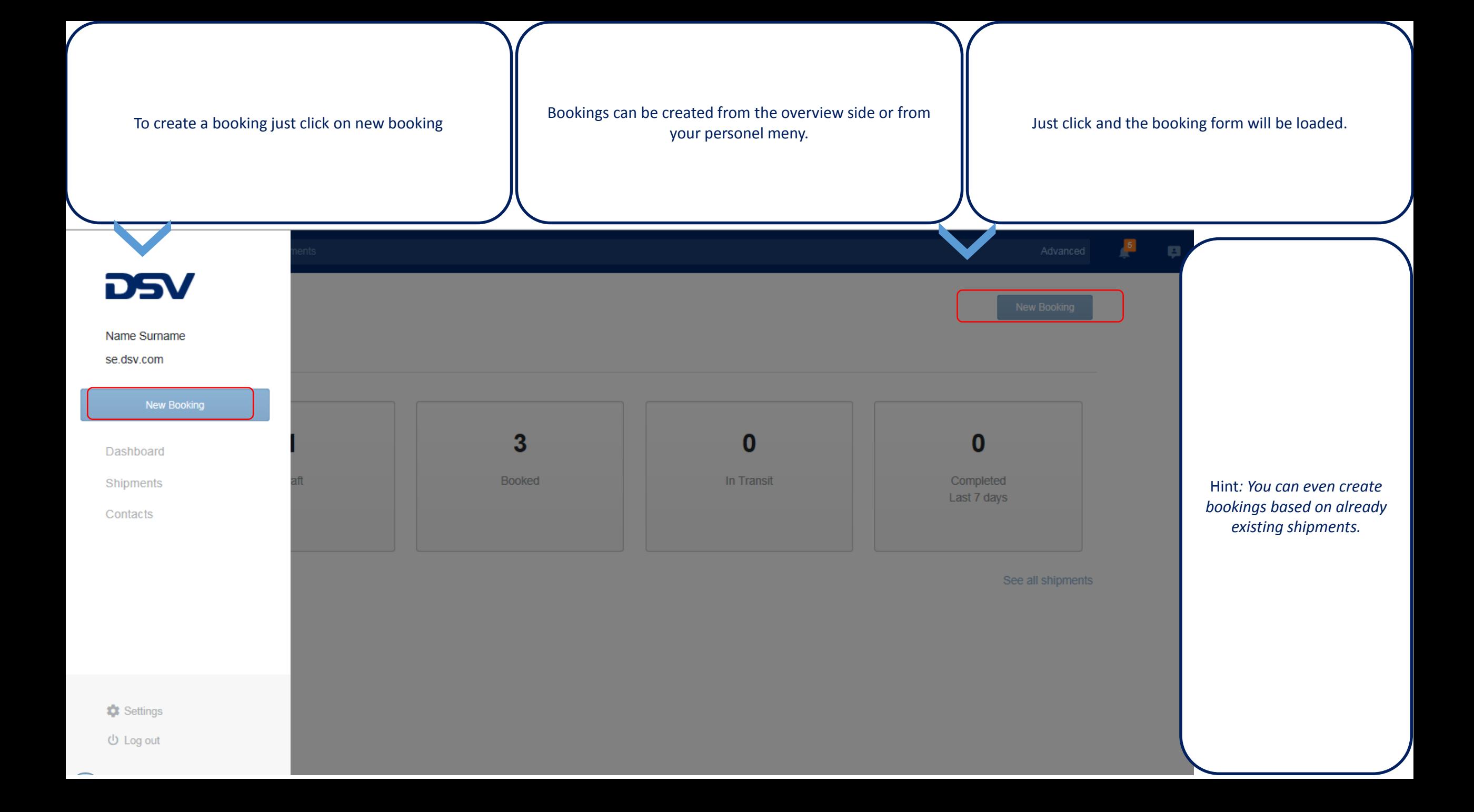

Choose your own company or the company that you are

company or the company that you are a setails are easly selectable form you contact list left is a new address that you don't have amongs you booking on behaf of. contacts, no problem just manually add it.

Advanced

E New Bookin Q Search for shipments

## Make a new booking (ID#40257084630000482320)

Provide your booking information to make a new booking

## **Booking Company** Choose booking company

Booking address

Enter company name or address

## Addresses Sender and receiver of the shipment

Sender address

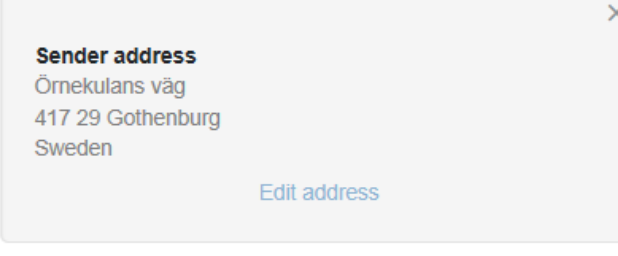

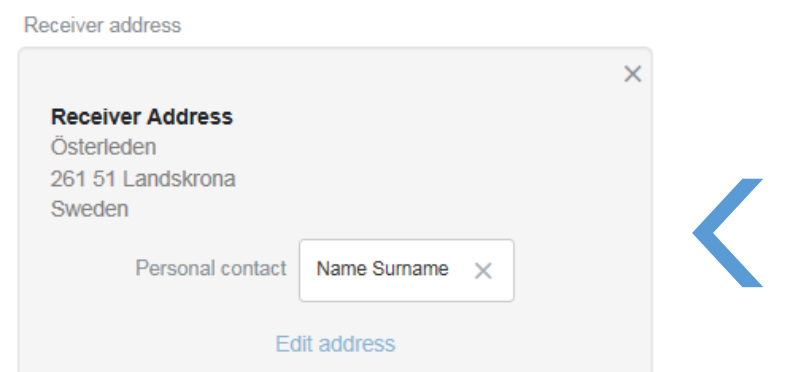

Hint*: You can even extract contact details from your own inhouse system and upload it to myDSV.*

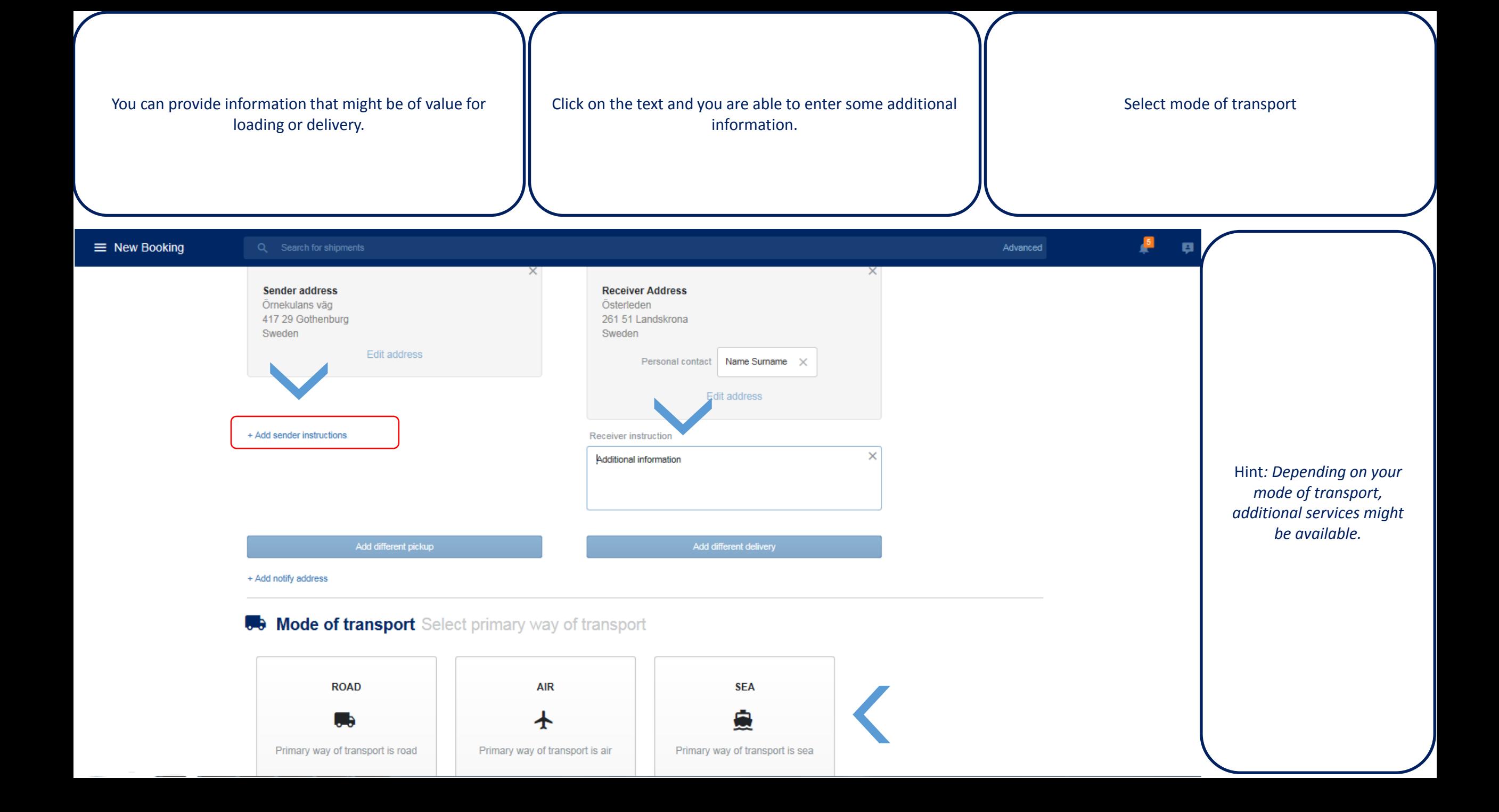

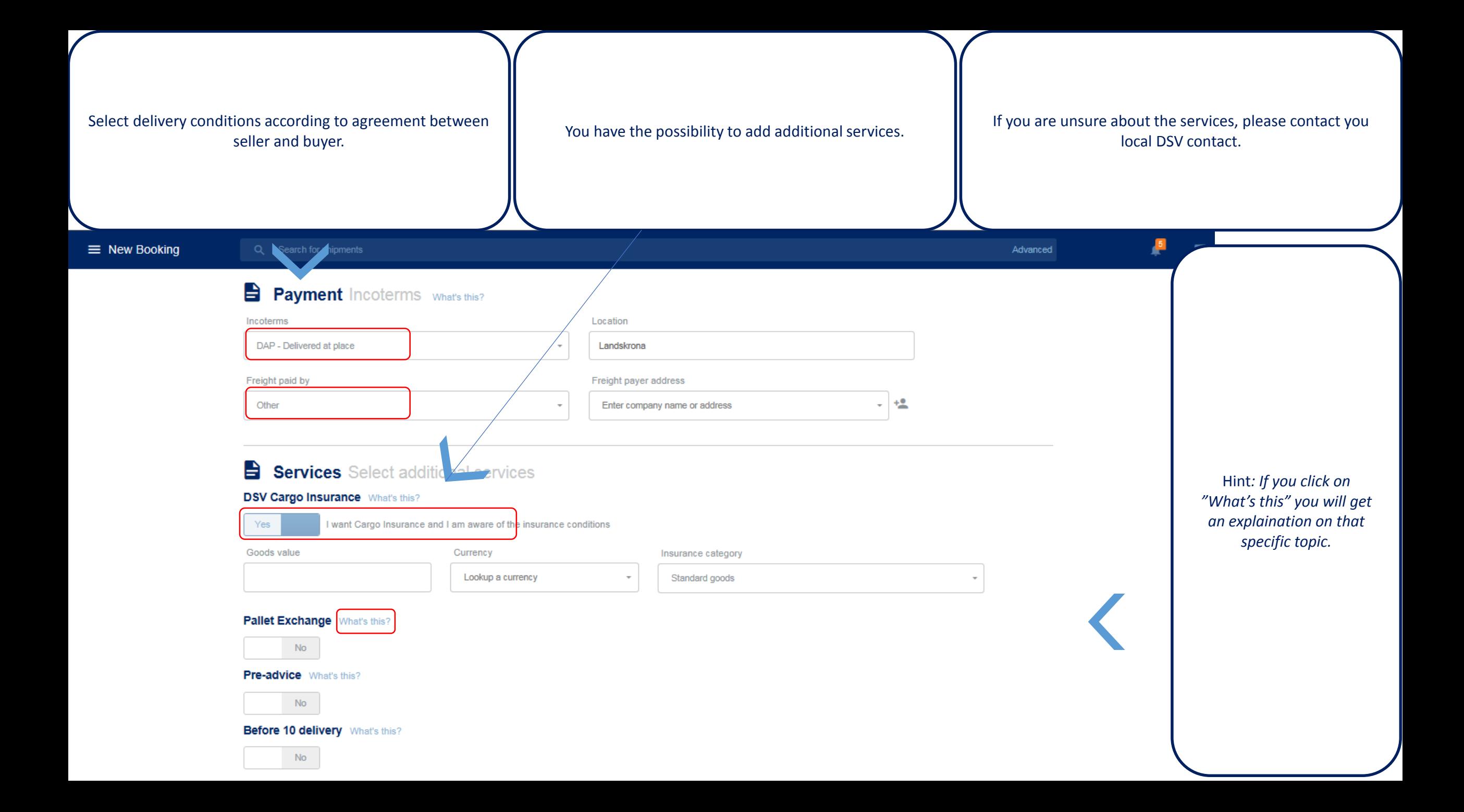

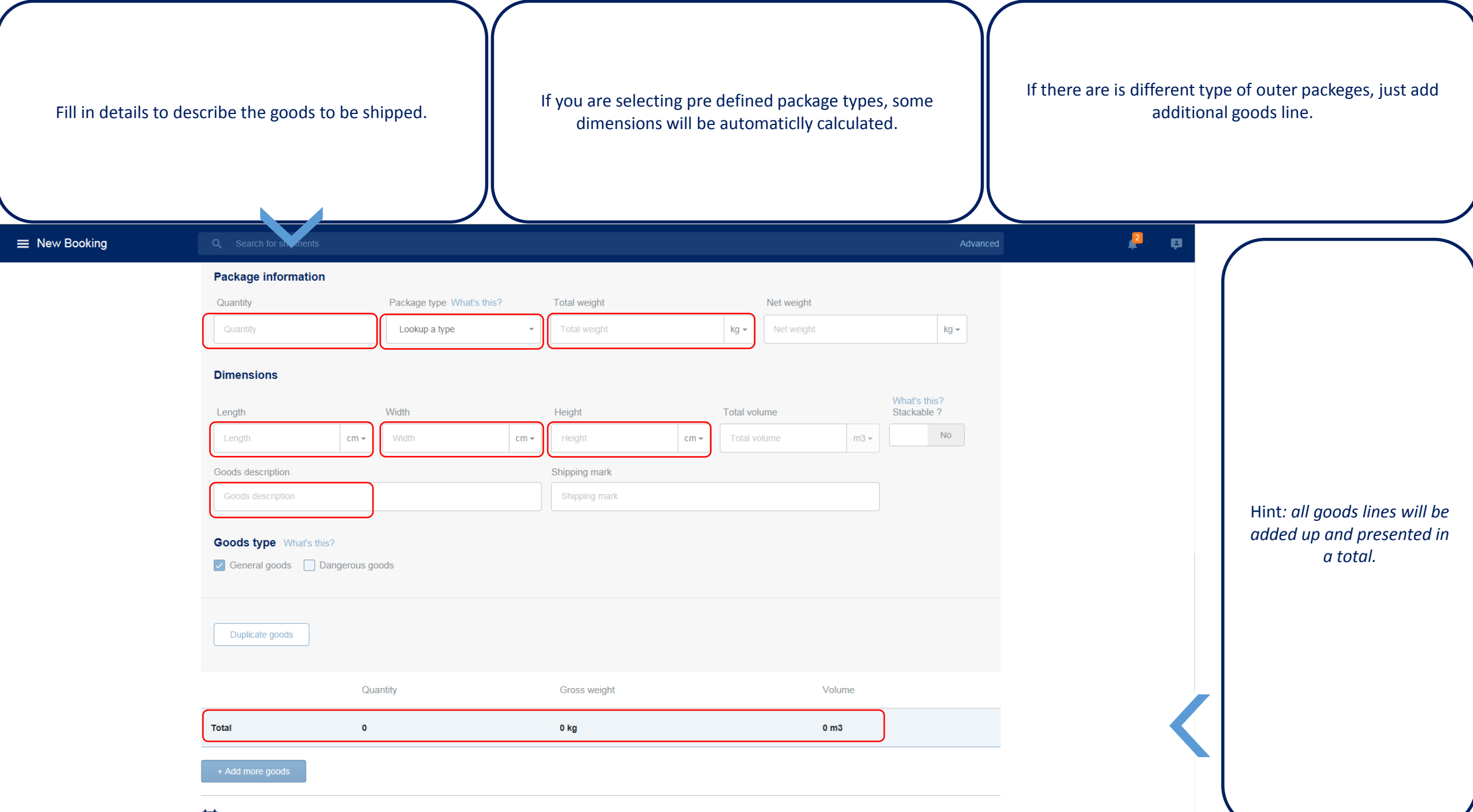

Date and time Pick-up and delivery

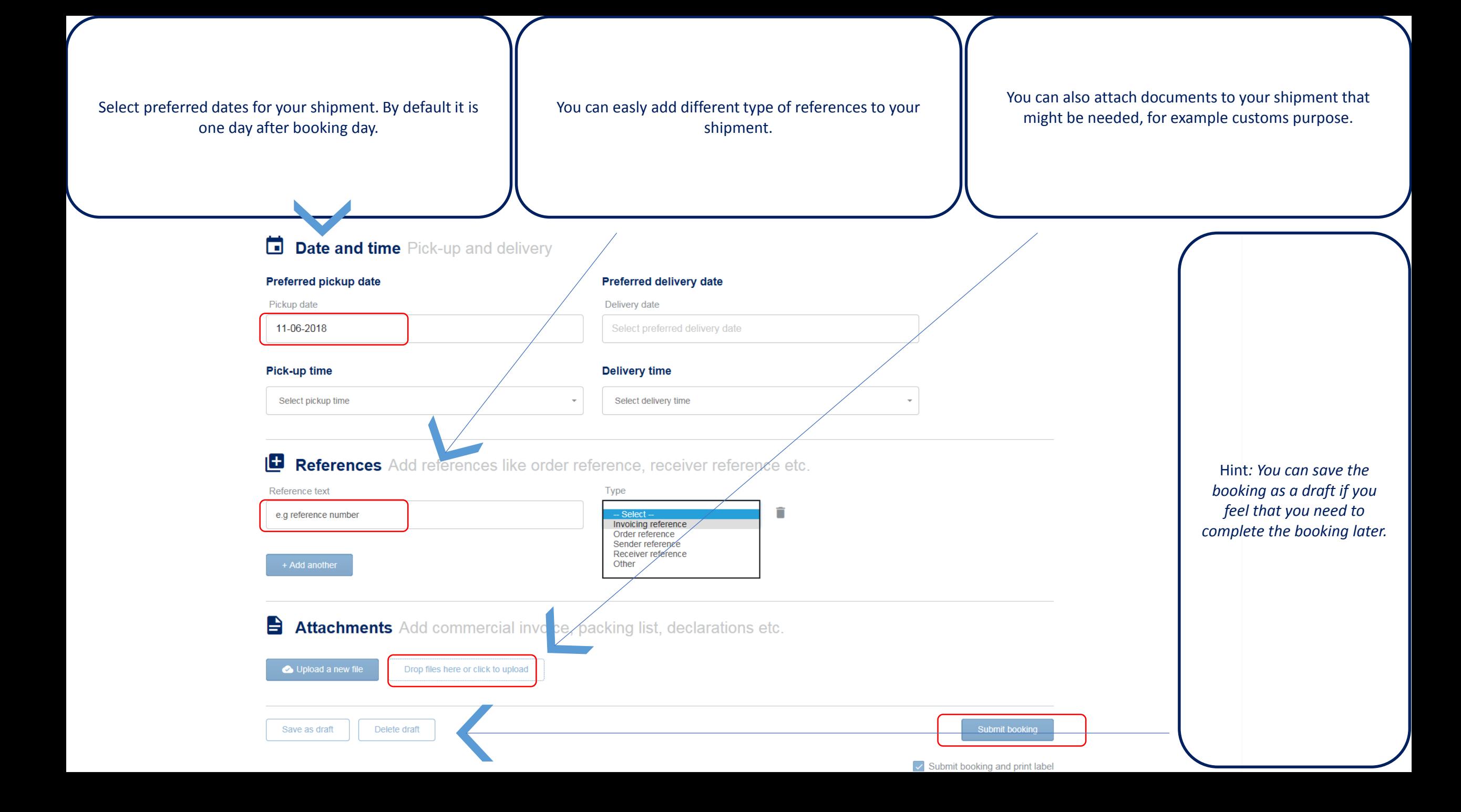

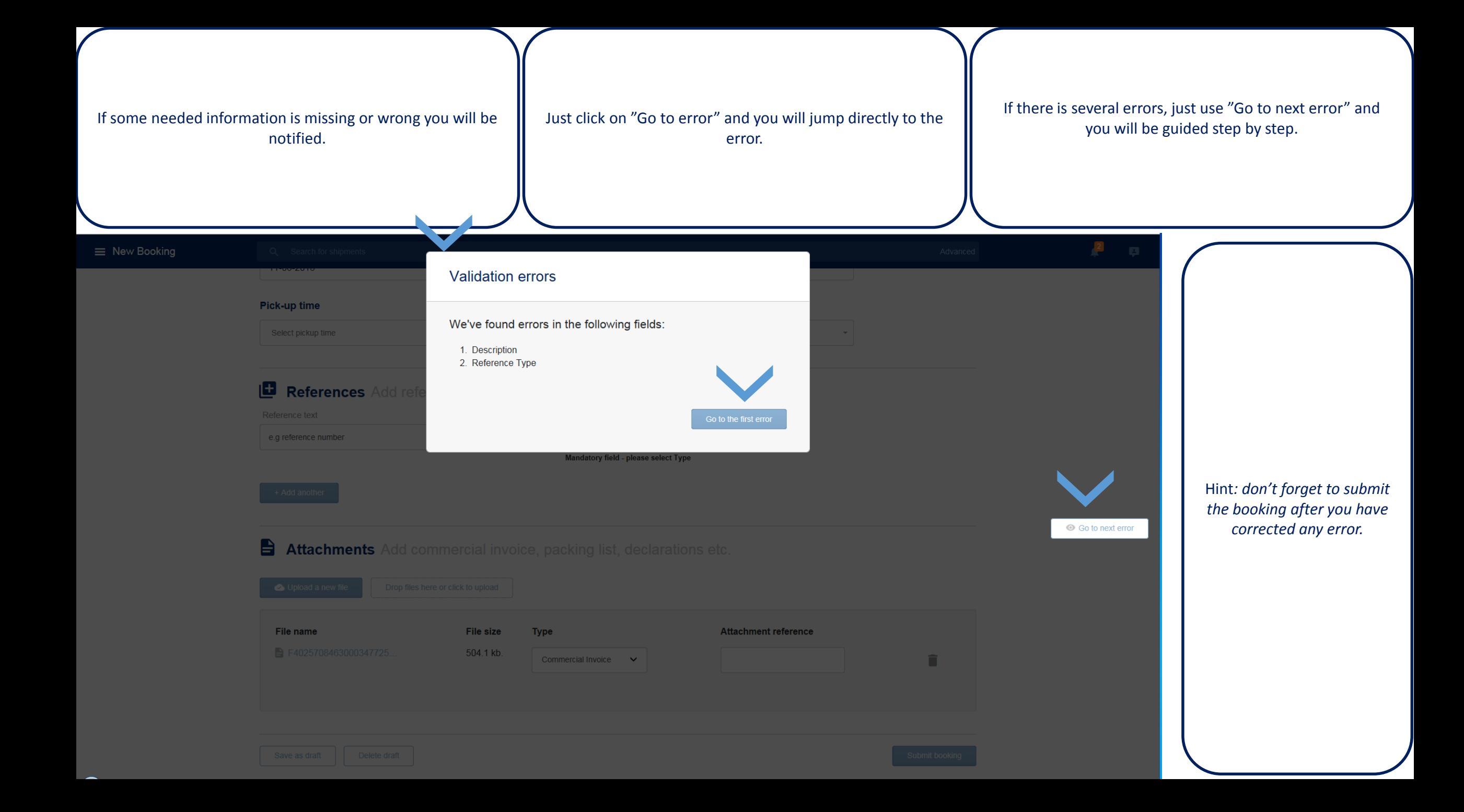

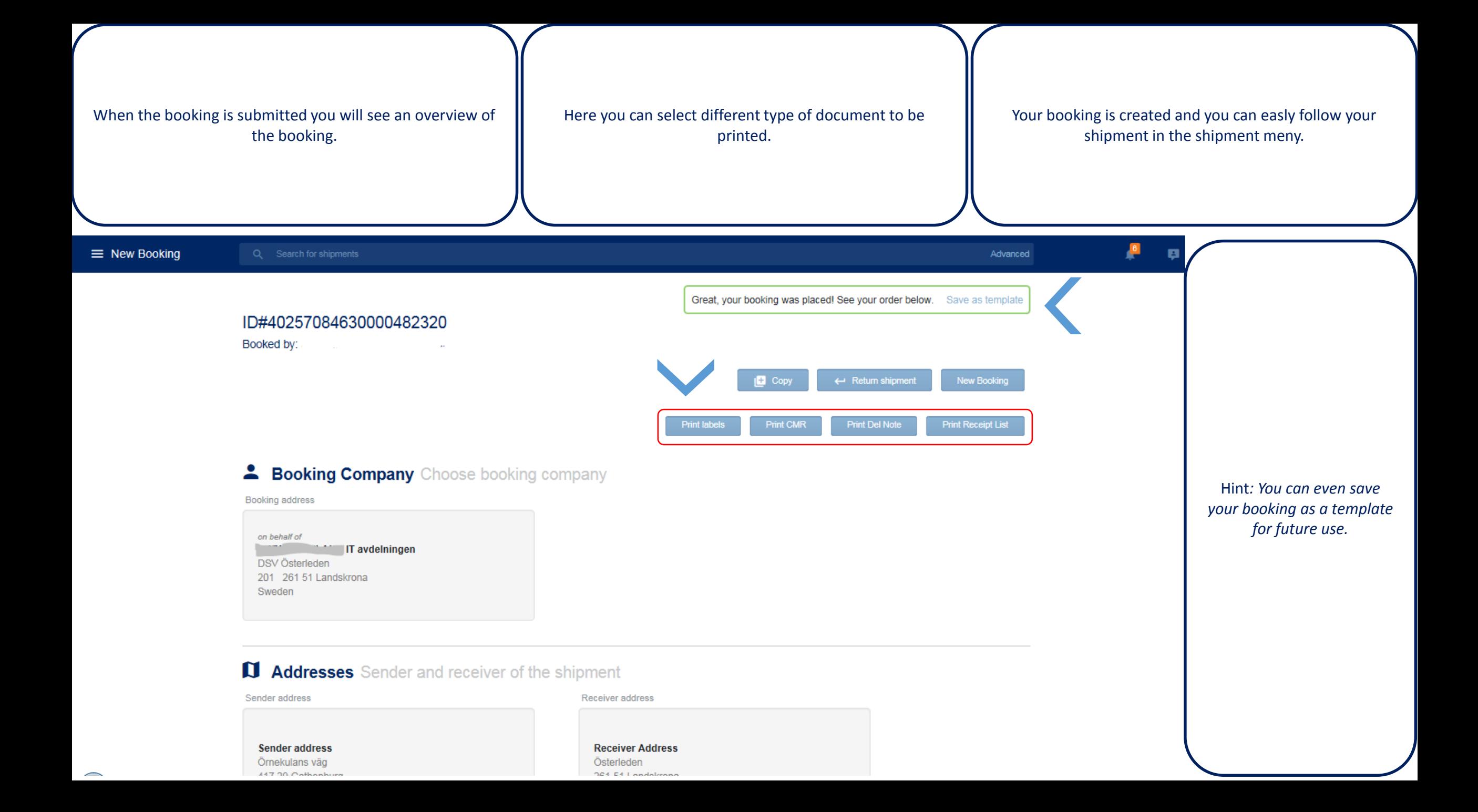

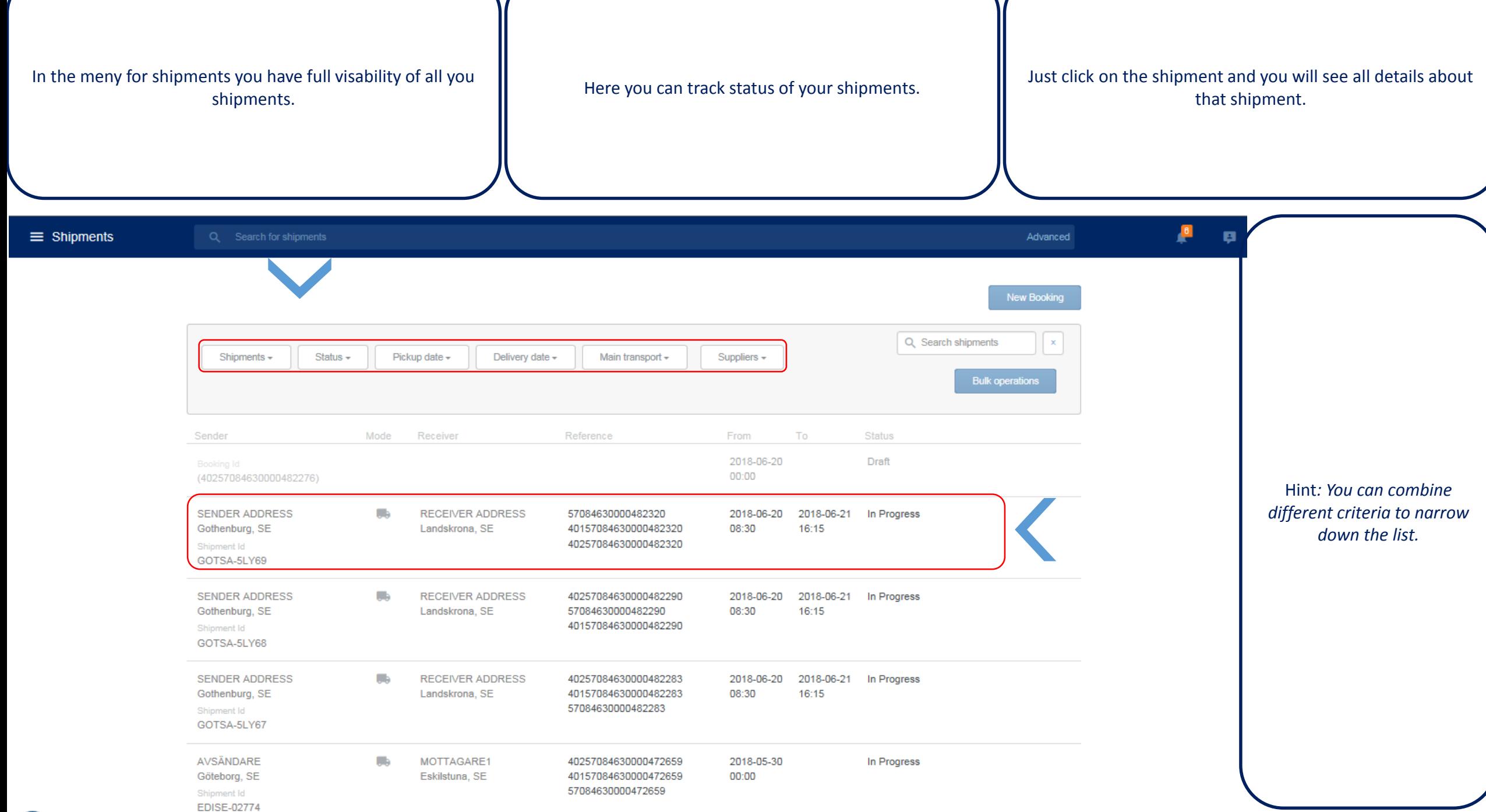

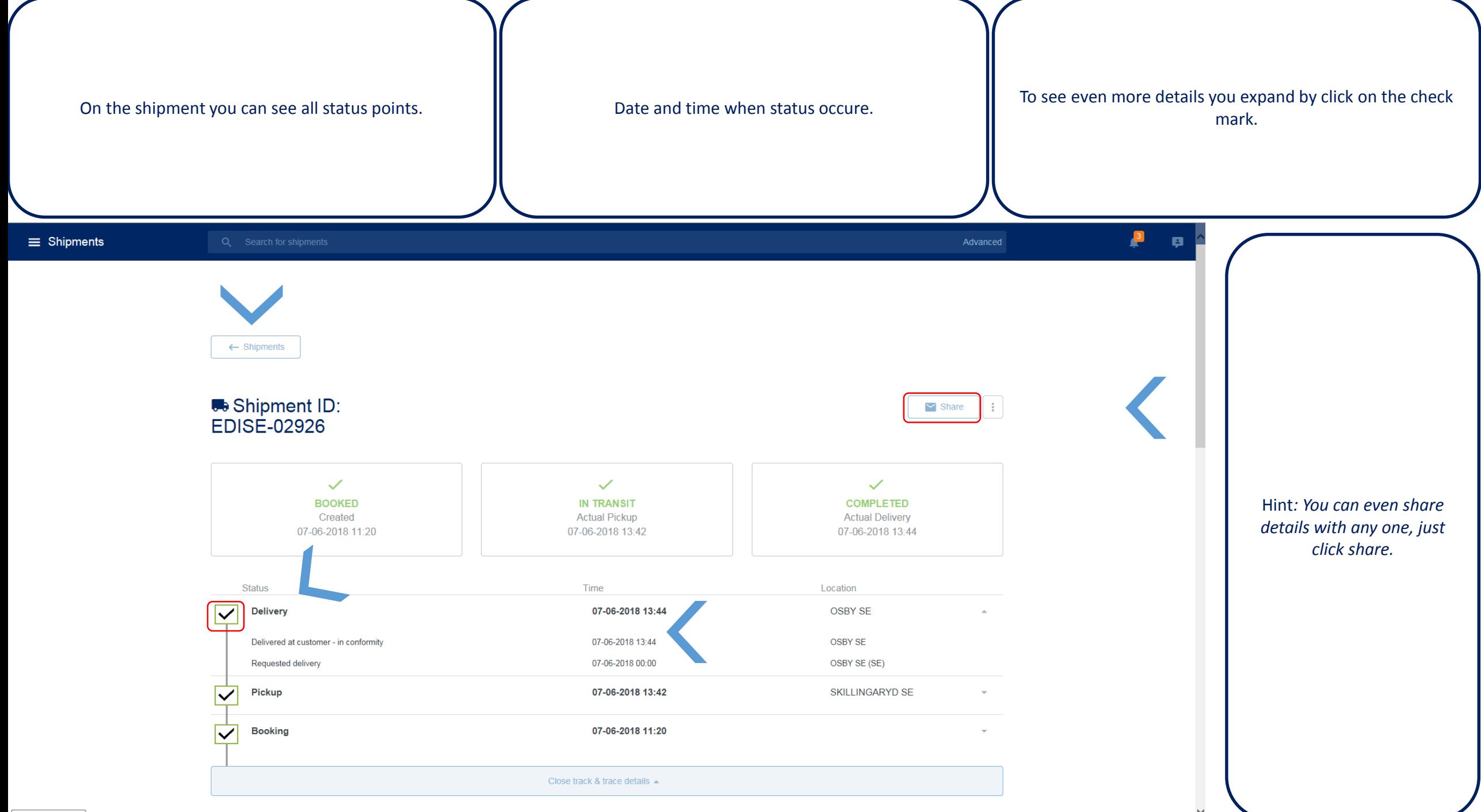